## **Занятие 2. Графика**

Приступая к решению задач, необходимо вспомнить:

Программа может выводить графику на поверхность объекта (формы или компонента image), которой соответствует свойство Canvas.

Для того чтобы на поверхности объекта появился графический элемент (линия, окружность, прямоугольник и т. д.) или картинка, необходимо применить к свойству Canvas этого объекта соответствующий метод.

Цвет, стиль и толщину линий, вычерчиваемых методами Line, Ellipse, Rectangle и т. д., определяет СВОЙСТВО Реn объекта Canvas.

Цвет закраски внутренних областей геометрических фигур, вычерчиваемых методами Line, Ellipse, Rectangle И Т. Д., определяет свойство Brush объекта Сanvas.

Характеристики шрифта текста, выводимого методом Textout, определяет свойство Font объекта canvas.

Основную работу по выводу графики на поверхность формы должна выполнять функция обработки события onPaint.

**ЗАДАНИЕ 1.** Напишите программу, которая на поверхности формы рисует олимпийский флаг (рис. 2.1).

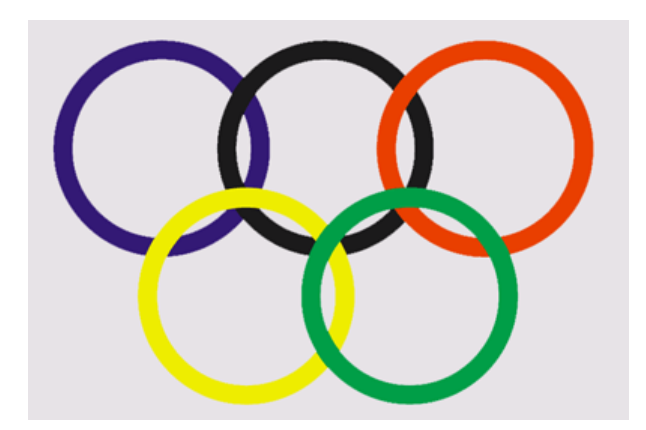

Рис. 2.1. Олимпийский флаг

```
// процедура рисует олимпийский флаг
 procedure TForm1.FormPaint(Sender: TObject); 
 begin 
with Canvas do
begin 
 // полотнище
 Canvas.Pen.Width := 1; 
 Canvas.Pen.Color := clBlack; 
 Canvas.Brush.Color := clCream; 
 Rectangle(30,30,150,115); 
 // кольца
 Pen.Width := 2; 
Brush.Style := bsClear; // область внутри круга не закрашивать
 Pen.Color : = clBlue; 
 Ellipse(40,40,80,80); 
 Pen.Color := clBlack; 
 Ellipse(70,40,110,80); 
 Pen.Color := clRed; 
 Ellipse(100,40,140,80); 
 Pen.Color : = clYellow;
```

```
Ellipse (55, 65, 95, 105);
Pen.Color := clGreen;
Ellipse (85, 65, 125, 105);
end;
end;
```
ЗАДАНИЕ 2. Напишите программу, которая на поверхность формы выводит изображение оцифрованной координатной сетки (рис.2.2).

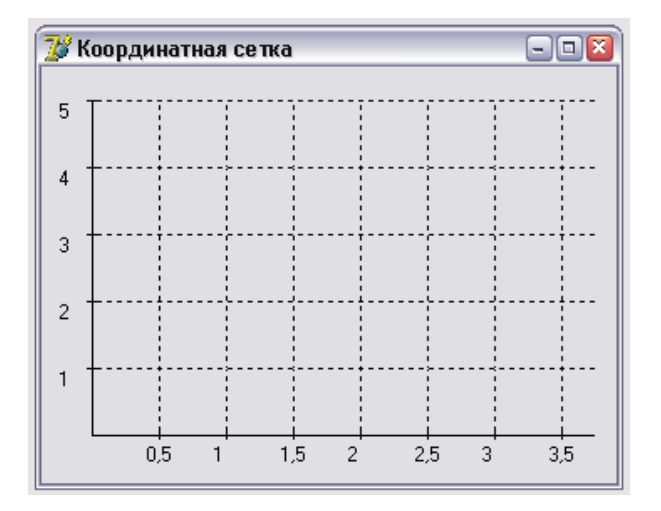

## Рис. 2.2. Координатная сетка

```
// обработка события OnPaint
procedure TForm1.FormPaint(Sender: TObject);
var
x0, y0: integer; // координаты начала координатных осей
dx, dy:integer; // шаг координатной сетки (в пикселях)
h, w:integer; // высота и ширина области вывода координатной
// сетки
x, y: integer; 1x, 1y: real; // метки (оцифровка) линий сетки по X и Y
dlx, dly: real; // шаг меток (оцифровки) линий сетки по X и Y
cross: integer; // счетчик не оцифрованных линий сетки
dcross:integer; // количество не оцифрованных линий
// между оцифрованными
begin
x0:=30; y0:=220; // оси начинаются в точке (40,250)
dx:=40; dy:=40; // шаг координатной сетки 40 пикселов
dcross: =1; // помечать линии сетки X: 1 - каждую;
// 2 - <i>q</i>ерез одну;
// 3 - через две;
dlx:=0.5; // шаг меток оси X
\text{dly:}=1.0; // шаг меток оси У, метками будут: 1,2,3 и т. д.
h := 200;w := 300;with form1. Canvas do
 begin
 cross: = dcross ;
 MoveTo(xO,yO); LineTofxO,yO-h); // ось X
 MoveTo(xO, yO); LineTo(xO+w, yO); // OCb Y
 // засечки, сетка и оцифровка по оси Х
 x:=x0+dxlx:=dlx:repeat
```

```
MoveTo(x, yO-3);LineTo(x, yO+3) ; // засечка
   cross:=cross-l; 
   if cross = 0 then //оцифровка
   begin 
   TextOut(x-8,yO+5,FloatToStr(lx)) ;
    cross:=dcross; 
   end; 
   Pen.Style:=psDot; 
  MoveTo(x, yO-3);LineTo(x, yO-h); // линия сетки
   Pen.Style:=psSolid; 
  lx:=lx+dlx;x:=x+dx; until (x>xO+w); 
  // засечки, сетка и оцифровка по оси Y 
 v:=v0-dv;ly:=dly; repeat 
  MoveTo(xO-3, y);LineTo(xO+3, y) ; // засечка
   TextOut(xO-20,y,FloatToStr(ly)) // оцифровка
   Pen.Style:=psDot ; 
 MoveTo(xO+3, y); LineTo(xO+w, y); // линия сетки
   Pen.Style:=psSolid; 
  y:=y-dy; ly:=ly+dly; 
 until (y < y < -h); end; 
end;
```
**ЗАДАНИЕ 3**. Напишите программу, которая на поверхности формы вычерчивает график

функции, например  $y = 2\sin x \cdot e^5$ *x*  $y = 2\sin x \cdot e^5$ . Вид окна во время работы программы приведен на рис. 2.3.

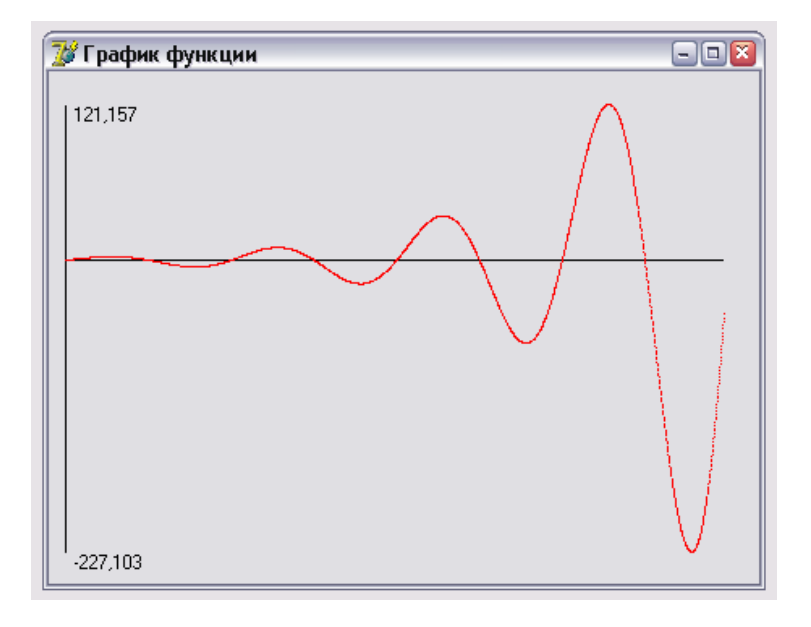

## Рис. 2.3. Окно программы График функции

```
 // Функция, график которо
й надо построить
 Function f(x:real):real; 
 begin 
f:=2*Sin(x)*exp(x/5);end;
```

```
// процедура строит график функции
procedure GrOfFunc;
var
x1, x2: real; // границы изменения аргумента функции
y1, y2: real; // границы изменения значения функции
x:real; // аргумент функции
y:real; // значение функции в точке х
dx:real; // приращение аргумента
1, b: integer; // левый нижний угол области вывода графика
w, h:integer; // ширина и высота области вывода графика
mx, my: real; // масштаб по осям X и Y
xO, yO: integer; // точка - начало координат
begin
 // область вывода графика
1:=10; // X - координата левого нижнего угла
b:= Form1. Client Height-20; // Y - координата левого нижнего угла
h:=Form1.ClientHeight-40; // высота
w:=Form1.Width-40; // ширина
x1:=0; // нижняя граница диапазона аргумента
х2: = 25; // верхняя граница диапазона аргумента
dx := 0.01; // шаг аргумента
// найдем максимальное и минимальное значения
// функции на отрезке [x1, x2]
y1:=f(x1); // минимум
y2:=f(x2); //максимум
x:=x1;
repeat
 y := f(x);if y < y1 then y1:=y;
 if y > y2 then y2:=y;
 x:=x+dxuntil (x>=x2);// вычислим масштаб
my:=h/abs(y2-y1); // масштаб по оси Y
mx := w/abs(x2-x1); // Macurad no ocu X
x0: =1;y0:=b-Abs (Round (y1*my) ;
with Form1. Canvas do
 begin
   // оси
  MoveTo(l, b); LineTo(l, b-h);
  MoveTo(xO, yO); LineTo(xO+w, yO) ;
  TextOut (1+5, b-h, FloatToStrF(y2, ffGeneral, 6, 3) ) ;
  TextOut(1+5, b, FloatToStrF(y1, ffGeneral, 6,3));
  // построение графика
  x:=x1;repeat
    y:=f(x);Pixels[xO+Round(x*mx), yO-Round(y*my)]:=clRed;
   x:=x+dx:
  until (x)=x^2;
  end:end;// обработка события onPaint
procedure TForm1.FormPaint(Sender: TObject);
begin
```

```
 GrOfFunc; 
end; 
 // если изменился размер окна программы
 procedure TForm1.FormResize(Sender: TObject); 
 begin 
 // очистить форму
 Form1.Canvas.FillRect(Rect(0,O,ClientWidth,ClientHeight)); 
 // построить график
 GrOfFunc; 
 end;
```
**ЗАДАНИЕ 4**. Используя результаты выполнения предыдущих заданий, напишите программу, которая на поверхности формы вычерчивает график функции на фоне оцифрованной координатной сетки.